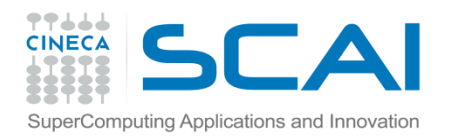

# Profiling Techniques and Tools

### Tools and techniques for performance analysis **Piero Lanucara**, Andy Emerson, Alessandro Marani SCAI team

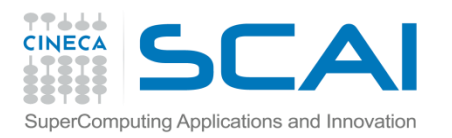

### **Contents**

- Motivations
- Manual Methods
	- Measuring execution time
	- Profiling PMPI
- Performance Tools
	- gprof
	- Papi
	- Scalasca, Vtune and other packages
- Some advice

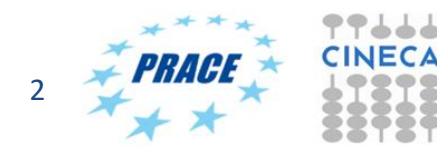

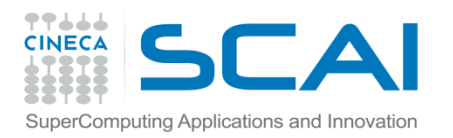

# Motivations for performance profiling

- Efficient programming on HPC architectures is difficult
	- because modern HPC architectures are complex:
		- different types and speeds of memory (memory hierarchies)
		- presence of accelerators such as MICs, FPGAs and GPUs
		- mutiple filesystem technologies (local, gpfs, SSD, etc)
		- network topologies
		- PARALLELISM !
- For programmers it is essential to use profiling tools in order to optimise and parallelise their applications. Just using –O3 is not usually enough.
- Even for users (rather than programmers) it may be useful to profile in order to choose the best build, hardware and input options.

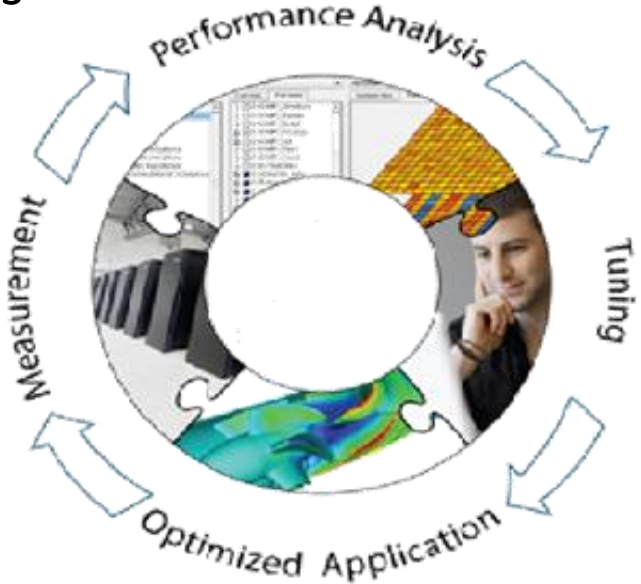

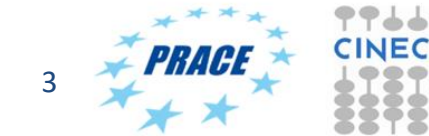

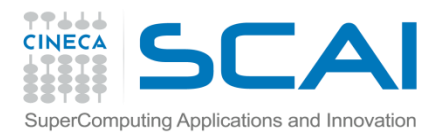

## Measuring execution time without source code

- UNIX/Linux users often use the time command.
- This has the advantages that the source code does not need to be re-compiled and has no overhead (i.e. non-intrusive). Note the different formats of the UNIX and the bash versions.
- In a script, convenient to report on the wall time using date.

```
/usr/bin/time ./a.out
0.00user 0.00system 0:10.07elapsed 0%CPU (0avgtext+0avgdata 
848maxresident)k inputs+0outputs (0major+259minor)pagefaults 0swaps
time ./a.out
real 0m10.695s
user 0m0.001s
sys 0m0.006s
start time=$(date +"%s")
...
end time=$(date +"%s")
walltime=$(($end_time-$start_time))
echo "walltime $walltime"
```
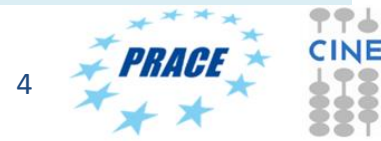

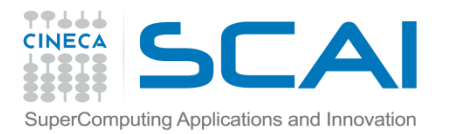

### Using time

- For running benchmarks we are normally most interested in the *elapsed* or *walltime*, i.e. the difference between program start and program finish (for parallel programs this means when all tasks and threads have finished).
- But the various time commands can also give other useful information on resources used:

#### **/usr/bin/time** ./loop

40.90user 0.00system 0:41.00elapsed 99%CPU (0avgtext+0avgdata 848maxresident)k 0inputs+0outputs (0major+284minor)pagefaults 0swaps

**/usr/bin/time** ./sleep 0.00user 0.00system 0:10.00elapsed 0%CPU (0avgtext+0avgdata 848maxresident)k 0inputs+0outputs (0major+259minor)pagefaults 0swaps

In the first example we have kept the CPU busy with 99% of the CPU used. In the second example the CPU has been sent to sleep!

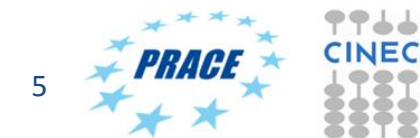

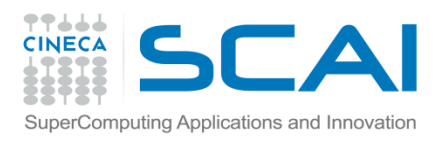

# Using top and MPI programs

• For MPI programs convenient to log onto the node where the program is running and use the **top** command.

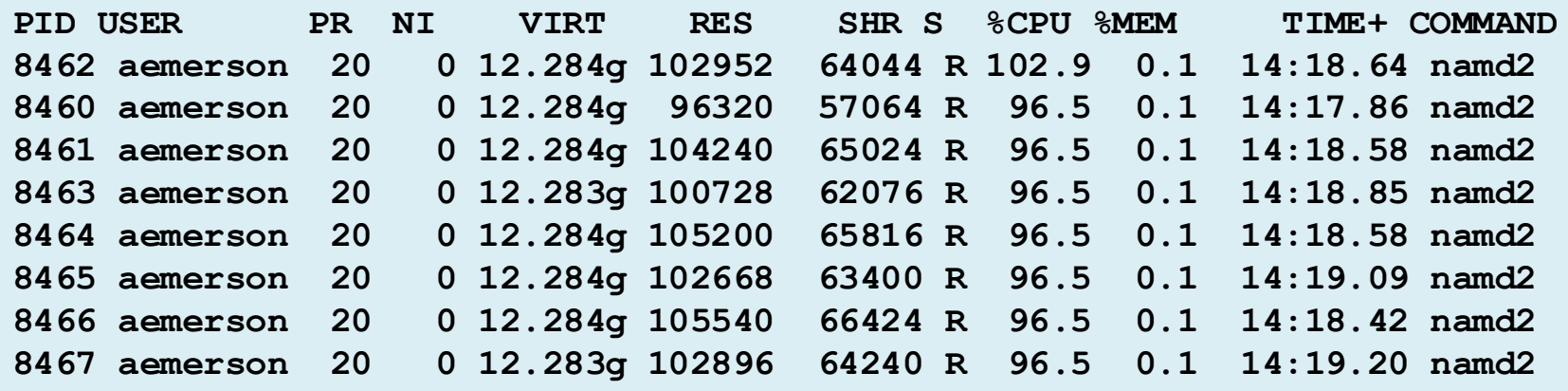

In this way you can check that you really are running a parallel program and multiple cores are being used in a "balanced" fashion(i.e. %CPU=~100%). **top** is also useful for the checking the memory required for each process.

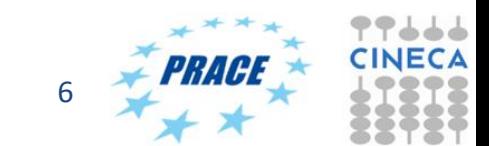

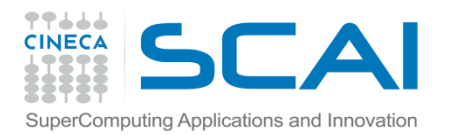

## OpenMP threads

### For OpenMP the top command can give something like this

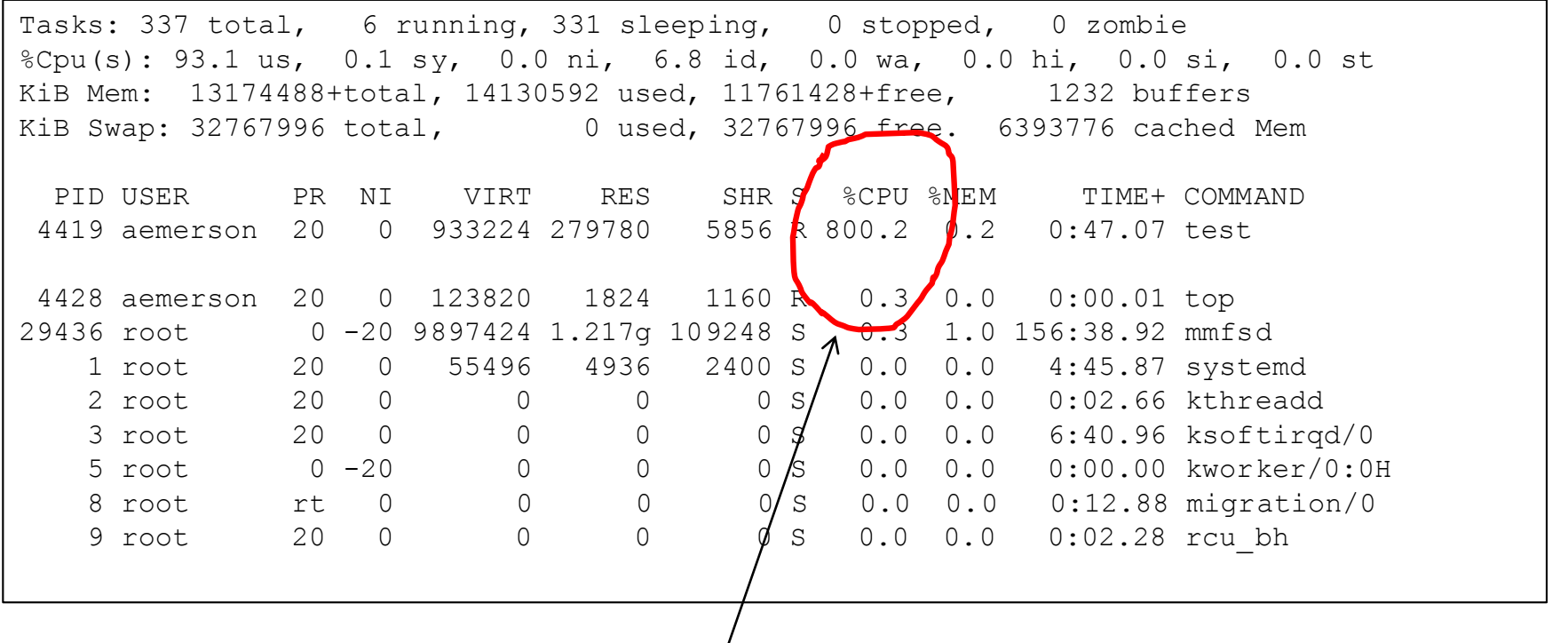

8 OpenMP threads

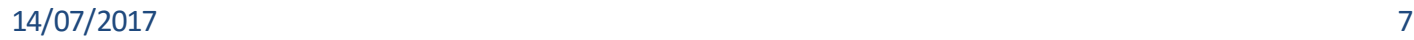

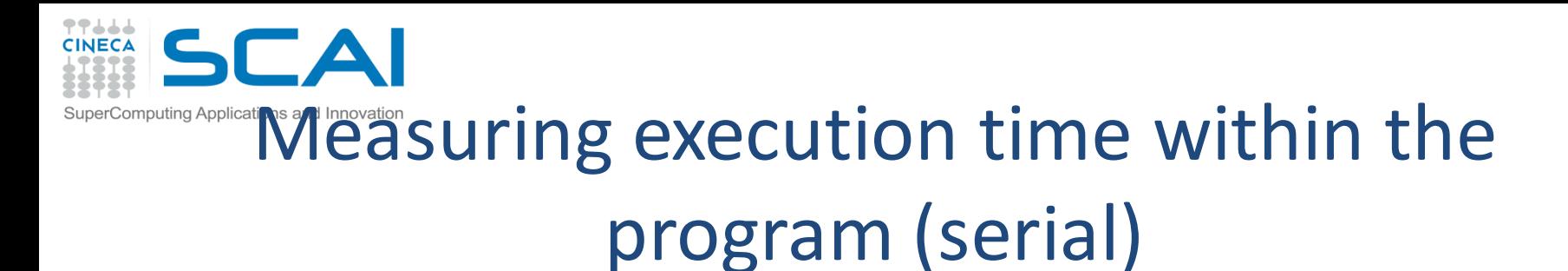

- Programmers generally want more information on which parts of the program consume the most time.
- Both C/C++ and Fortran programmers are used to instrument the code with timing and printing functions to measure and collect or visualize the time spent in critical or computationally intensive code'sections.

```
 Fortran77
    \Box etime(), dtime()
 Fortran90
    \Box cputime(), system clock(), date and time()
 C/C++
    \Box clock()
```
• The programmer must be aware though that these methods are intrusive, and introduce overheads to the program code.

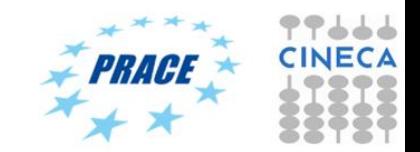

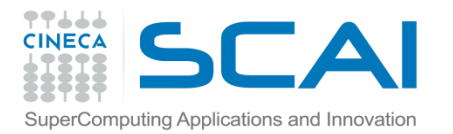

# Measuring execution time example

```
C example:
```

```
#include <time.h>
clock_t time1, time2;
double dub_time;
…
time1 = clock();
for (i = 0; i < mn; i++)for (k = 0; k < nn; k++)for (j = 0; j < nn; j++)c[i][j] = c[i][j] + a[i][k]*b[k][j];
time2 = clock();
dub_time = (time2 - time1)/(double) CLOCKS_PER_SEC;
printf("Time -----------------> %lf \n", dub_time);
```
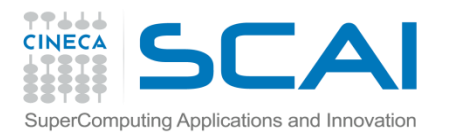

# Measuring execution time in parallel programs

• Both MPI and OpenMP provide functions for measuring the elapsed time.

```
double t1,t2;
t1=MPI_Wtime()
..
t2=MPI_Wtime()
elaspsed=t2-t1;
! In FORTRAN MPI_Wtime is a function
double precision t1,t2
t1 = MPI Wtime()
..
---
// OpenMP
t1 = omp get wtime()
```
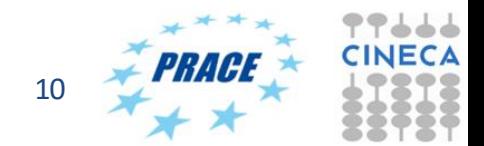

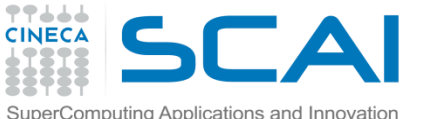

# Profiling (Debugging) MPI with PMPI

- Most MPI implementations provide a profiling interface called PMPI.
- In PMPI each standard MPI function (MPI\_) has an equivalent function with prefix PMPI\_ (e.g. PMPI\_Send, PMI\_RECV, etc).
- With PMPI it is possible to customize normal MPI commands to provide extra information useful for profiling (or debugging).
- Not necessary to modify source code since the customized MPI commands can be linked as a separate library during debugging. For production the extra library is not linked and the standard MPI behaviour is used.
- Many third-party profilers (e.g. Scalasca, Vtune, etc) are based on PMPI.

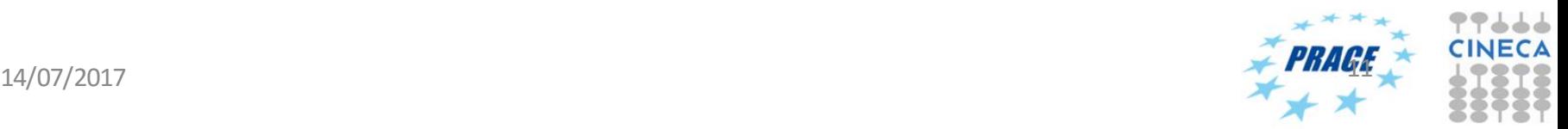

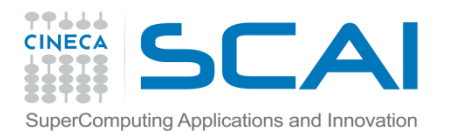

## PMPI Examples

```
// profiling example
…
count=0
call MPI_Reduce(count,sum,total_sum,1,MPI_DOUBLE,MPI_SUM,
0,MPI_COMM_WORLD,ierr)
call MPI_Reduce(count,sum,total_sum,1,MPI_DOUBLE,MPI_SUM,
0,MPI_COMM_WORLD,ierr)
…
subroutine MPI Reduce ( count, sum, total sum,
  one,datatype,op,dest,comm,ierr)
    real(kind(1.d0)) :: sum, total_sum
    integer ierr,count, datatype, dest, tag, comm,op,one
    count=count+1
    call PMPI_Reduce( sum, total_sum, one,datatype,op, 
  dest, comm, ierr )
end
```
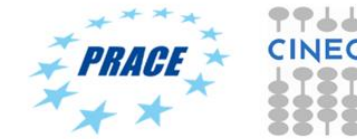

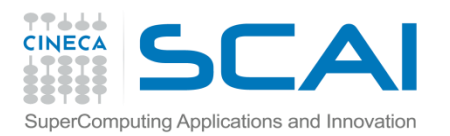

### Profiling using tools and libraries

- The time command may be ok for benchmarking based on elapsed time but is not sufficient for detailed performance analysis.
- Inserting time commands in the source is tedious and not without overheads. There may also be problems of portability between architectures and compilers.
- For these reasons common to use tools such as gprof or third-party tools (some commercial) such Scalasca, Vtune and so on.
- Such profiling tools generally provide a wide variety of performance data:
	- no. of calls and timings of subroutines and functions
	- use of memory, including cache ("cache hits and misses") and presence of memory leaks
	- info related to parallelism, e.g. load balancing, thread usage, use of MPI calls, etc.
	- I/O related performance data
- Other related tools, tracing tools, can give information on the MPI communication patterns.
- All profiling tools have some degree of overhead but unless the analysis is very detailed (i.e. at the statement level) the overheads should be low.

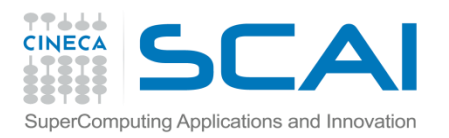

# Profiling using gprof

- The GNU profiler "gprof" is an open-source tool that allows the profiling of serial and parallel codes.
- It works by using Time Based Sampling : at intervals the "program counter" is interrogated to decide at which point in the code the execution has arrived.
- To use the GNU profiler:
	- Recompile the source code using the compiler profiling flag:
	- gcc **–pg** source code

g++ **-pg** source code

gfortran **–pg** source code

- Run the executable to allow the generation of the files containing profiling information:
	- o At the end of the execution in the working directory will be generated a specific file generally named "gmon.out" containing all the analytic information for the profiler
- Results analysis

gprof executable gmon.out

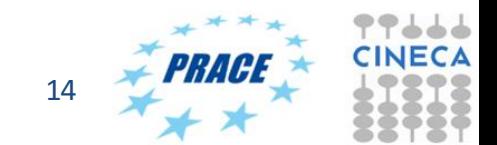

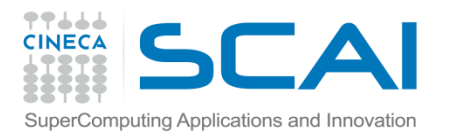

# gprof output – Flat profile

### Flat profile:

Each sample counts as 0.01 seconds.

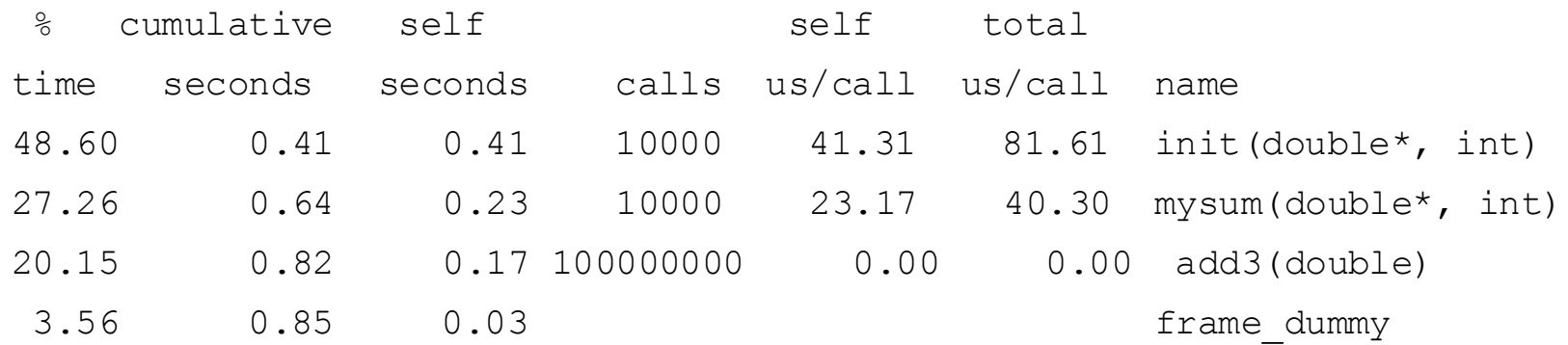

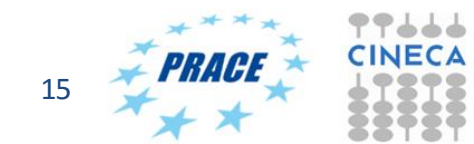

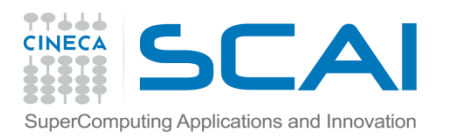

## gprof - flat profile column meanings

- The meaning of the columns displayed in the **flat profile** is:
- **% time**: percentage of the total execution time your program spent in this function
- **cumulative seconds**: cumulative total number of seconds the computer spent executing this functions, plus the time spent in all the functions above this one in this table
- **self seconds**: number of seconds accounted for by this function alone.
- **calls**: total number of times the function was called
- **self us/calls**: represents the average number of microseconds spent in this function per call
- **total us/call**: represents the average number of microseconds spent in this function and its descendants per call if this function is profiled, else blank
- **name**: name of the function

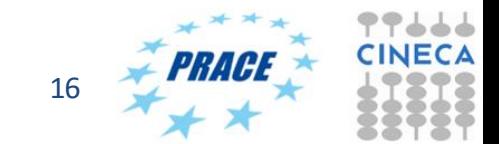

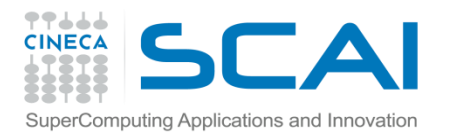

# gprof – call graph

• Also possible to show relations between subroutines and functions and the time used:

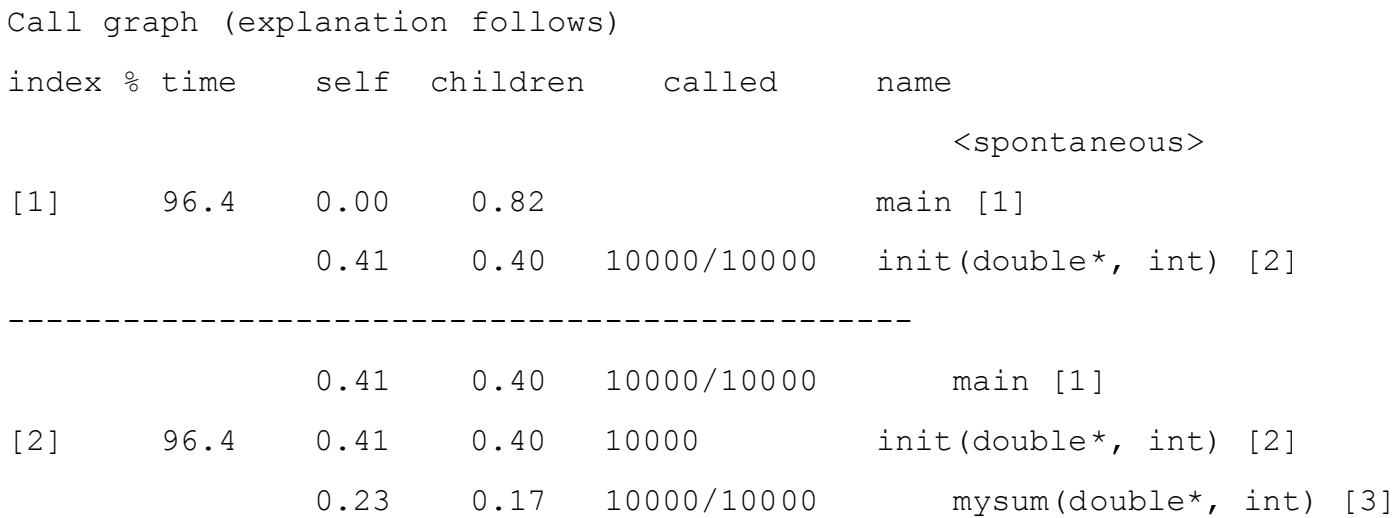

With appropriate compile options various other outputs are also possible (call trees, line-level timings, etc)

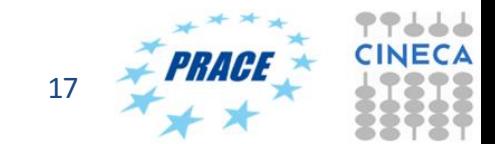

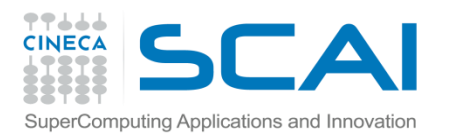

# gprof limitations

- gprof gives no information on library routines such as MKL (but MKL should already be well optimised)
- The profiler has a fairly high "granularity", i.e. for complex programs not easy identify performance bottlenecks.
- Can have high performance overheads.
- Not suited for parallel programming (requires analysing a gmon.out file for each parallel process).

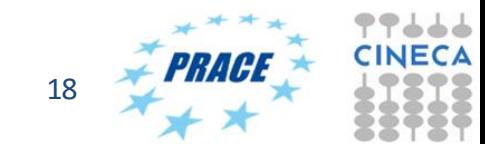

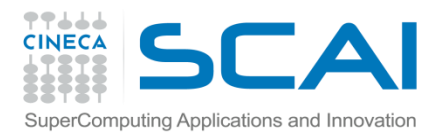

# PAPI (Performance Application Programming Interface)

- The PAPI is a standard for accessing information provided by *hardware counters*.
- The hardware counters are special registers built into processors which monitor low-level events such as cache misses, no. of floating point instructions executed, vector instructions, etc.
- The hardware counters available depend on the specific CPU model or architecture and are quite difficult to use since they may have different names.
- The aim of PAPI is to provide a portable interface to hardware counters.

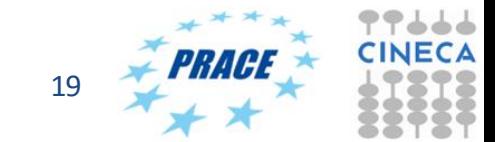

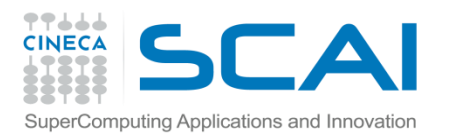

### PAPI tools

- PAPI can provide low-level information not available from software profilers.
- The PAPI library defines a large number of *Preset Events* including:
	- PAPI TOT CYC- total no. of cycles
	- PAPI\_TOT\_INS no. of completed instructions
	- PAPI\_FP\_INS floating point instructions
	- PAPI L1 DCM cache misses in L1
	- ....
- Although you can call directly the PAPI routines from your C or FORTRAN programs you are more likely to use tools or libraries based on PAPI.
- Examples of PAPI tools include:
	- Tau
	- HPC Toolkit
	- Perfsuite
- Others may have PAPI as an option (e.g. Vtune)
- The general procedure (e.g. Tau) is to recompile with the PAPI-enabled library.

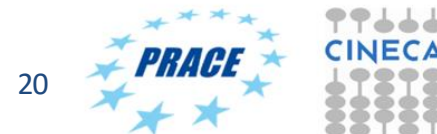

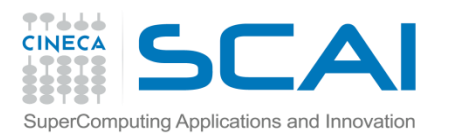

### Scalasca

- **Scalable performance analysis of large-scale applications.**
- Tool originally developed by Felix Wolf and co-workers from the Juelich Supercomputing Centre.
- Available for most HPC architectures and compilers and suitable for systems with many thousands of cores (often the best option for Bluegene)
- Free to download and based on "the New BSD opensource license" (i.e. free but copyrighted)
- Scalasca 2.x based on the **Score-P** profiling and tracing infrastructure and uses the and **CUBE4** format profiles and **OTF2** (Open Trace Format 2) format for event traces.
- Score-P and the CUBE-GUI need to be downloaded separately.

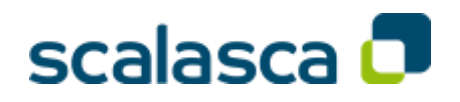

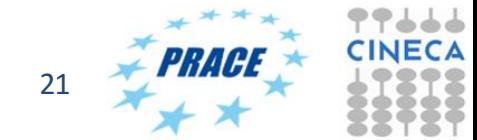

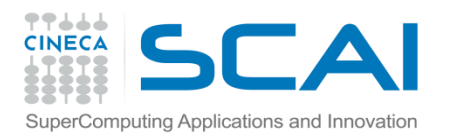

# Using Scalasca 2.x

- 1. Compile and link as normal but with scorep:
	- scorep mpif90 -c prog.f90
	- scorep mpif90 –o prog.exe prog.o
- 2. Run using the scan  $(=$  scalasca  $=$ analyze) command + mpirun
	- scan mpirun –n 4 ./prog.exe
- 3. This will create a directory e.g. scorep DLPOLY 16 sum which can analysed with the square (=scalasca –examine) command
	- square scorep\_DLPOLY 16 sum

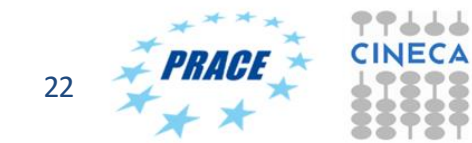

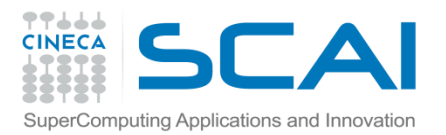

# Using scalasca 2.x

### 1. Flat (summary) profile

- square -s scorep\_DLPOLY\_16\_sum
- less ./scorep\_DLPOLY\_16\_sum/scorep.score

Estimated aggregate size of event trace: 544MB Estimated requirements for largest trace buffer (max\_buf): 35MB Estimated memory requirements (SCOREP\_TOTAL\_MEMORY): 37MB (hint: When tracing set SCOREP TOTAL MEMORY=37MB to avoid intermediate flushes or reduce requirements using USR regions filters.)

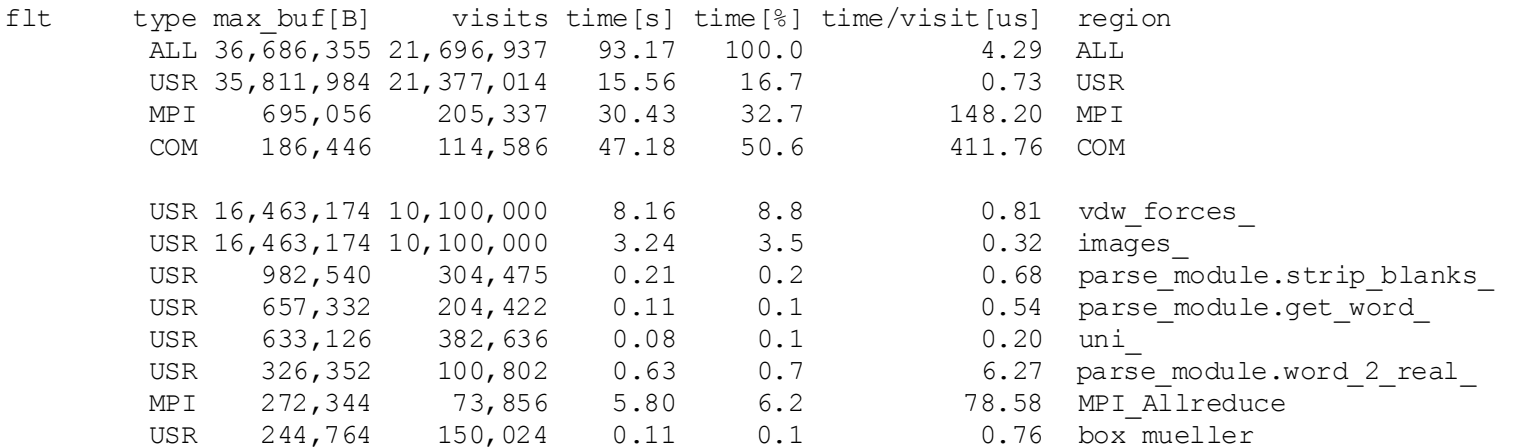

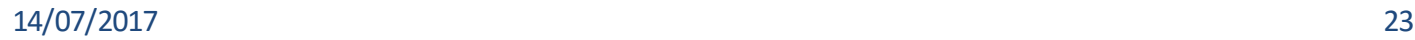

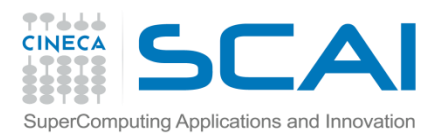

# Using scalasca - filters

- Just like any profiling tool, scalasca induces some overhead which may skew the results.
- Particularly relevant for user routines which although require little time are called very frequently: the relative overhead is then quite large.
- In these cases possible to filter the profiling such that these functions are not measured.
- Filtering also useful if the program to be profiled is large and a full event trace is likely to exceed the memory available (look at the first few lines of the summary)

```
SCOREP_REGION_NAMES_BEGIN 
        EXCLUDE 
                 vdw_forces
                  images_
SCOREP_REGION_NAMES_END
square –s –f my.filt scorep_DLPOLY_16_sum
```
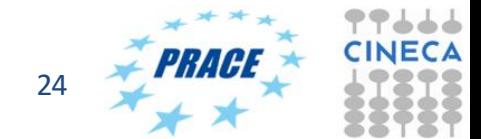

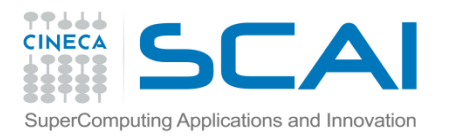

## Using scalasca 2.x - GUI

### 2. GUI – square scorep\_DLPOLY\_16\_sum

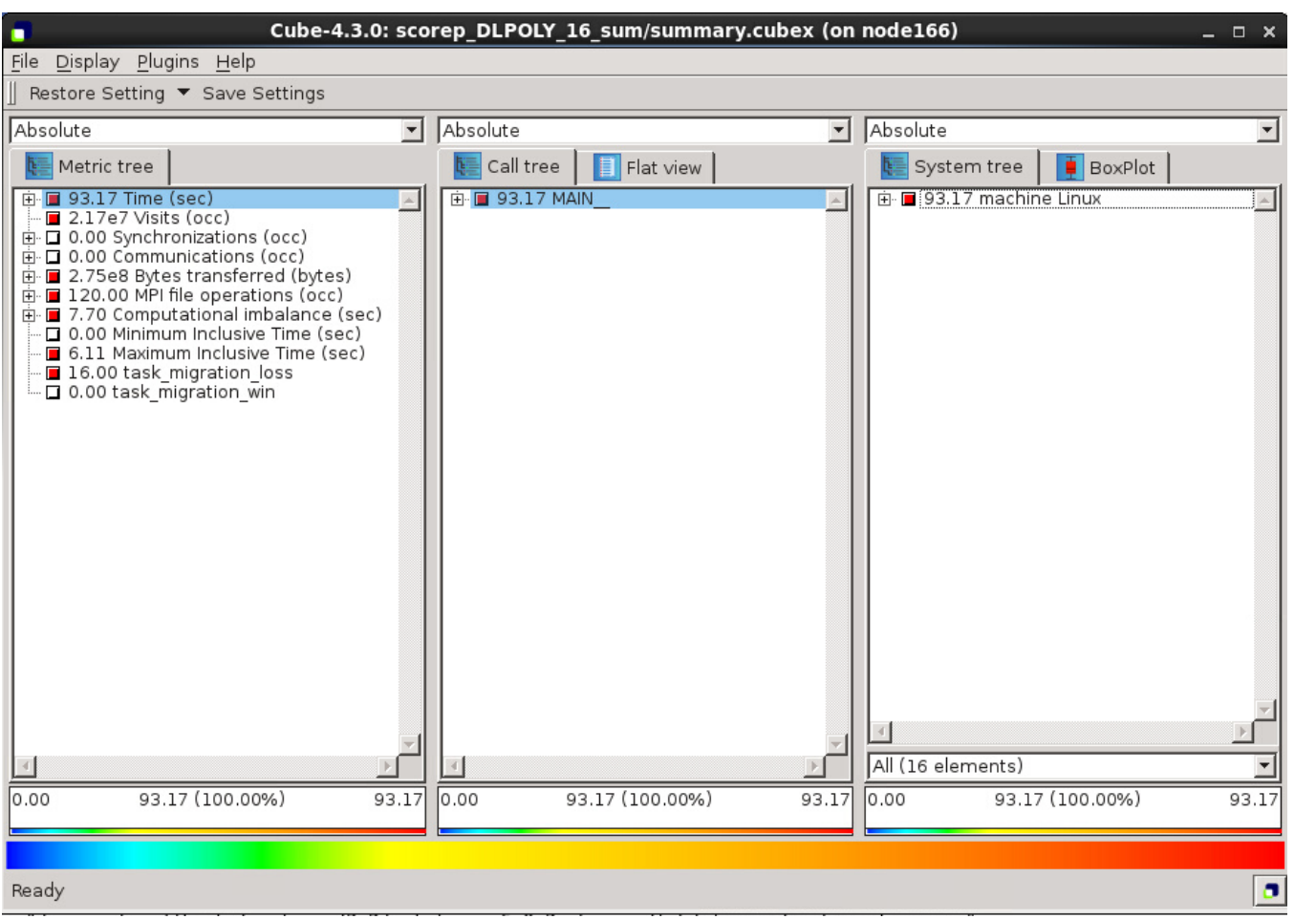

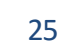

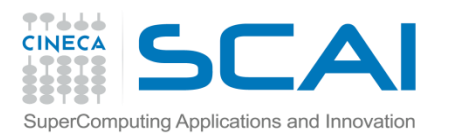

## Scalasca and event tracing

- As well as time-averaged summaries, possible to generate also time-stamped event traces.
- Note that because trace profiles can be very large it is strongly recommended to set the total memory allowed and use filters.

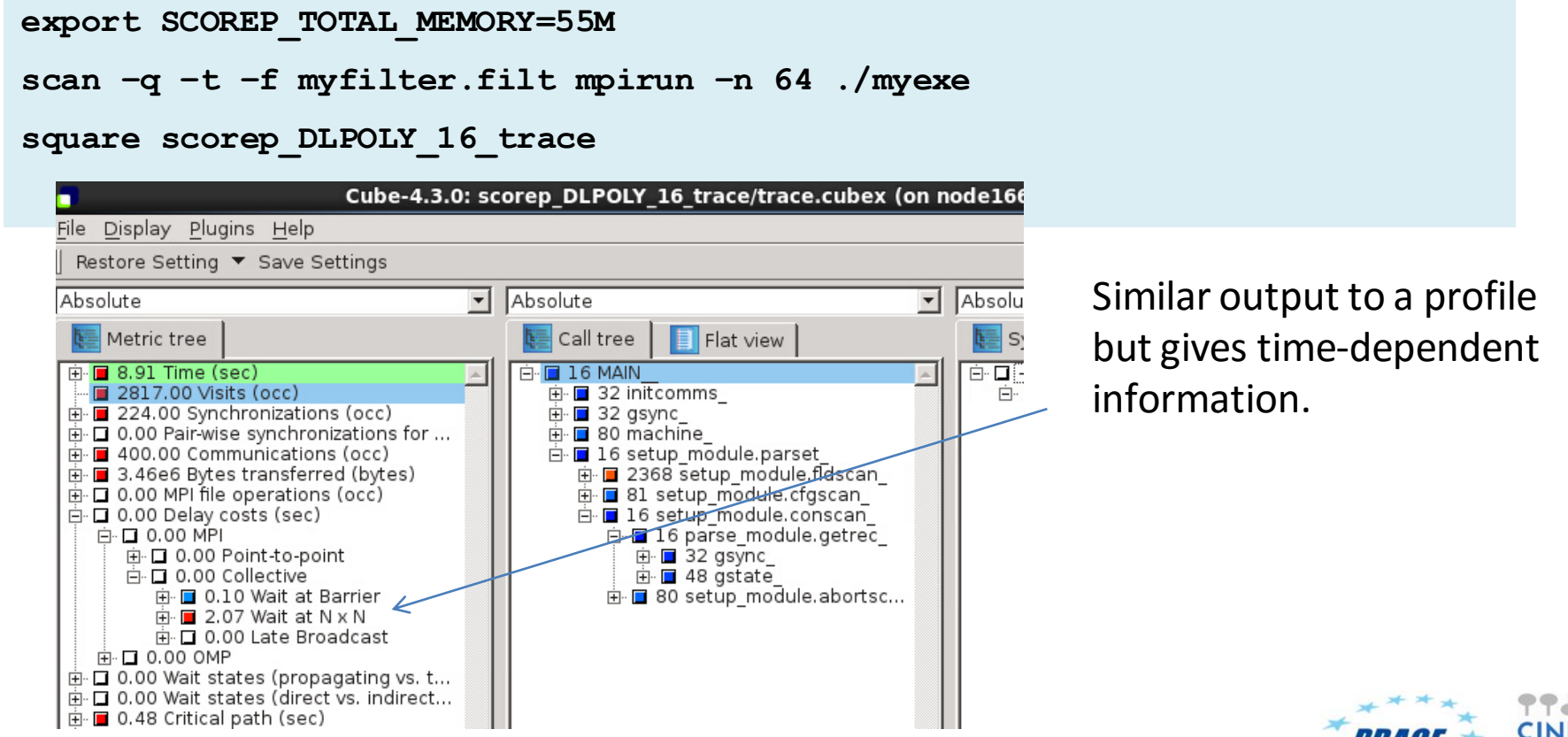

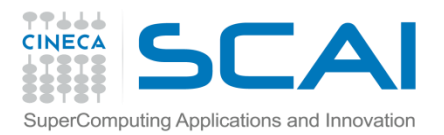

## Intel Trace Analyzer and Collector (ITAC)

- Graphical tool from Intel for understanding MPI application behaviour.
- Convenient because no need to re-compile the program.

```
#!/bin/bash
#PBS -l select=1:ncpus=4:mpiprocs=4
#PBS -l walltime=30:00
#PBS -A cin_staff
#PBS -W group_list=cin_staff
cd $PBS_O_WORKDIR
module load autoload intelmpi
module load mkl
source /cineca/prod/compilers/intel/pe-xe-
2016/binary/itac/9.1.1.017/intel64/bin/itacvars.sh
mpirun -trace -n 2 ./rept90-mkl.x
---
traceanalyzer ./rept90-mkl.stf
```
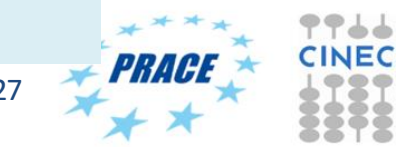

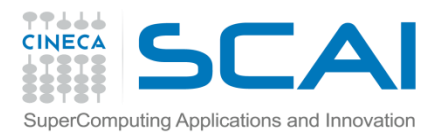

### ITAC output

Continue >

#### Summary: rept90-mkl.x.stf

Total time: 5.56e+03 sec. Resources: 16 processes, 1 node.

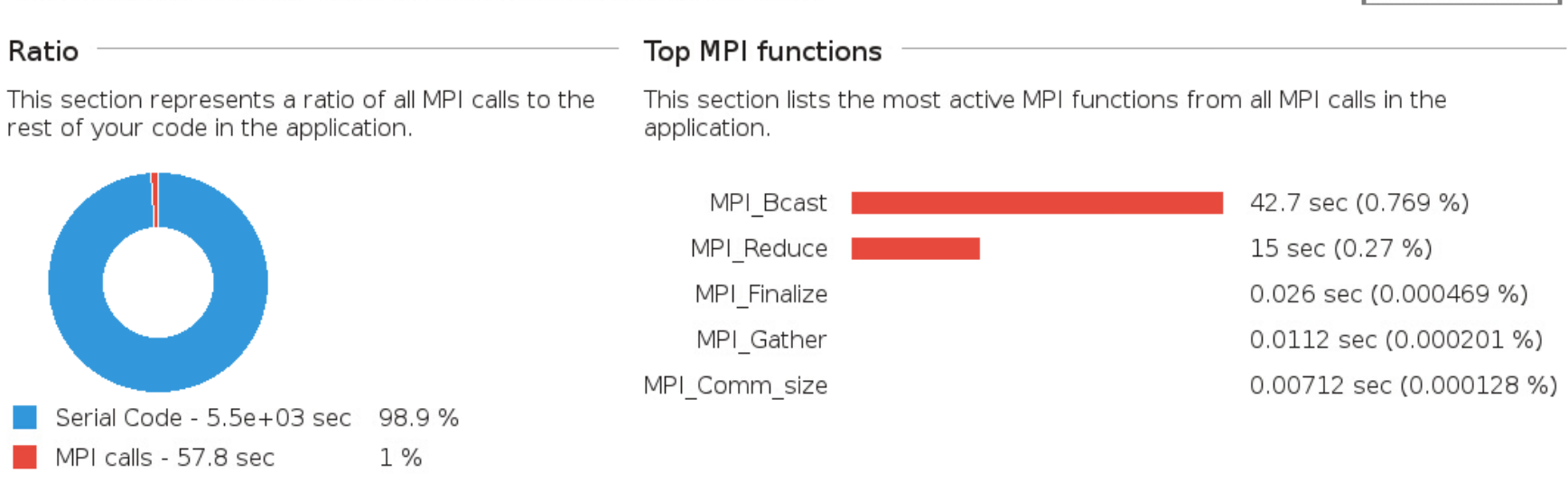

This example shows that the application spends very little time in MPI calls and when it does only in collectives.

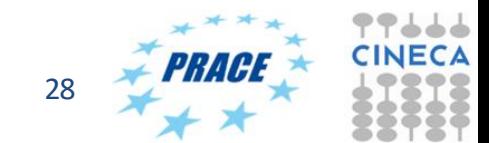

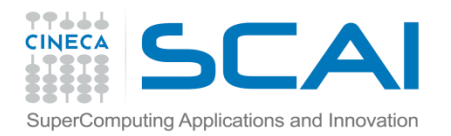

### ITAC output -2

Intel® Trace Analyzer - [1: /gpfs/work/cin staff/aemerson/course practical/profilers/itac/dl poly/ \_  $\Box$   $\times$ File Options Project Windows Help  $| \, \rule{0.2cm}{.0cm} \,$   $| \,$   $\rule{0.2cm}{.0cm}$   $| \,$   $\rule{0.2cm}{.0cm}$   $| \,$   $\rule{0.2cm}{.0cm}$   $| \,$   $\rule{0.2cm}{.0cm}$ r, View Charts Navigate Advanced Layout 1.444 705 - 1.462 183 : 0.017 478 Seconds  $\blacktriangleright$   $\blacktriangleright$  All Processes  $\frac{1}{2}$  Major Function Groups P٥ Application Application P1 Application ДP Application Application **MPI** Application P2 Application MPI Application PЗ DΔ Application **M**Application Р5 Application MPI Application Р6 Application MPL. Application Þ7 Application MPI Application P8 Application MPI Application IÞ9 Annlication Annlication **COL** -4 Load Balance Flat Profile Call Tree Call Graph Performance Issue Duration (%) Duration Wait at Barrier 16.05% 89.7445e-3 s All Processes  $\overline{\phantom{a}}$ Late Receiver 0.01% 73e-6 s Late Sender 0.00%  $17e-6s$ **TSelf TSelf** TTotal Name Show advanced... ▲ All Processes Group Application 453.386e-3 s 559. Group MPI 105.901e-3 s 105. Source L<sup>4</sup> Description Select performance issue to see details. ⊣

shows more detailed interactions between MPI processes

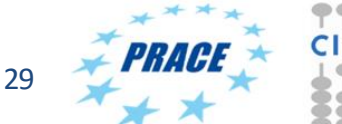

소소

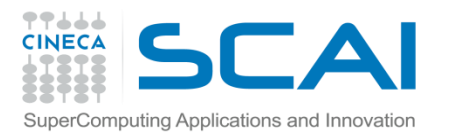

# Intel Vtune Amplifier

- Comprehensive Intel Performance profiler.
- Best used in interactive mode of PBS.

```
qsub –l select=1:ncpus=16,walltime=30:00 –A cin_staff –I
cd $PBS_O_WORKDIR
module load autoload vtune
amplxe-gui &
# or command line
amplxe-cl –collect hotspots -- home/myprog
```
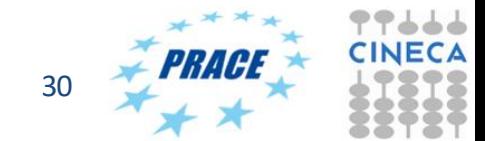

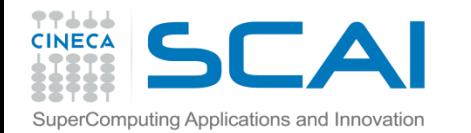

### Vtune

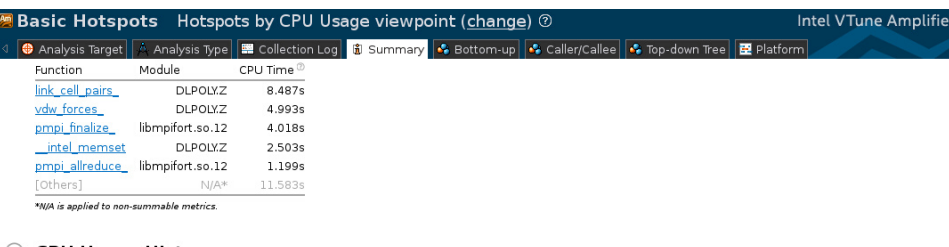

#### $\odot$  CPU Usage Histogram

This histogram displays a percentage of the wall time the specific number of CPUs were running simultaneously. Spin and Overhead time adds to the Idle CPU usage value.

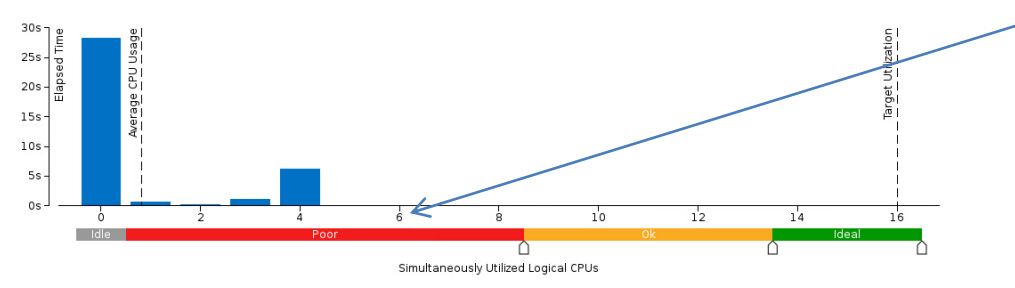

colours are misleading because assumes all cores in the node should be used

#### $\odot$  Collection and Platform Info

This section provides information about this collection, including result set size and collection platform data

Application Command Line: /gpfs/work/cin staff/aemerson/corsi+scuola/profilers/vtune/job.dlpoly

3.10.0-123.20.1.el7.x86 64 NAME="CentOS Linux" VERSION="7 (Core)" ID="centos" ID LIKE="rhel fedora" VERSION ID="7 Operating System

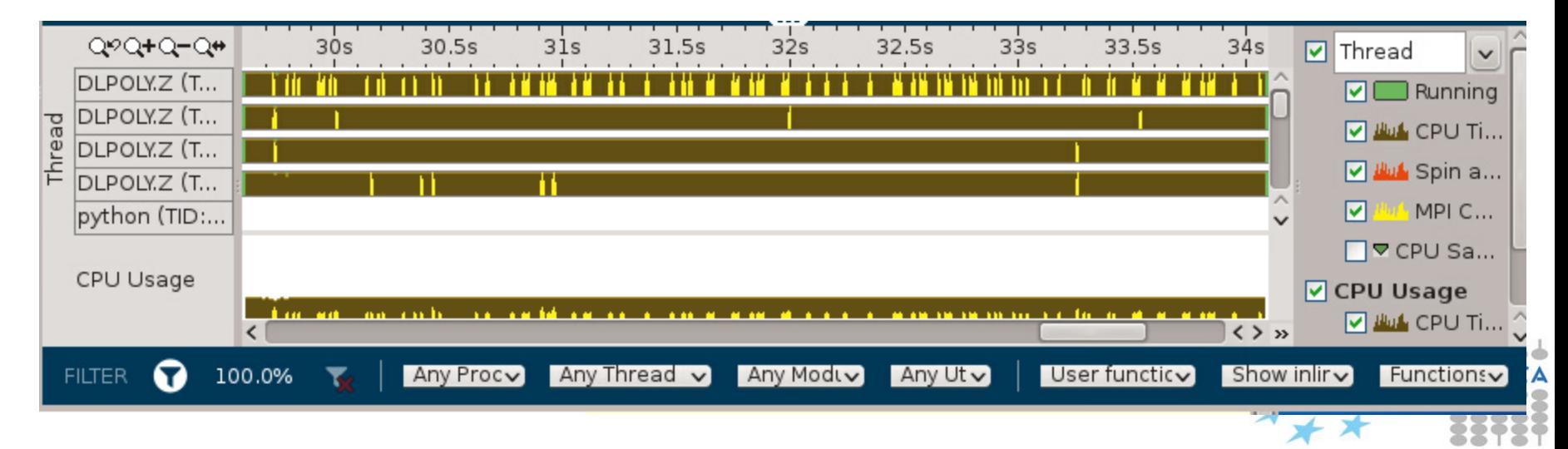

r XE 20<sup>.</sup>

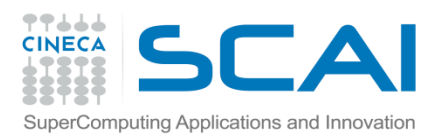

### Some considerations

- Debugging and profiling/tracing are closely related unexpected poor performance or parallel scaling are also bugs.
- Like debugging, parallelism complicates the profiling procedure. Parallel profiling tools require time and effort. Useful to start with serial program and/or flat profiles before full-scaling profiling.
- Other useful hints:
	- use multiple test cases to activate all the code parts
	- use "realistic" test cases, and with different sizes
	- try different tools and, if possible, different architectures
	- for very complex programs consider isolating the critical code in mockups or miniapps to simplify the procedure

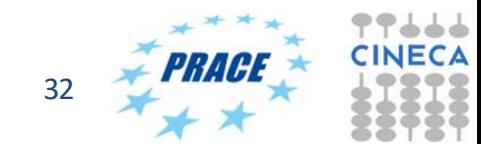

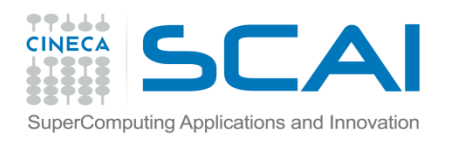

# Hands-on Session: Profiling

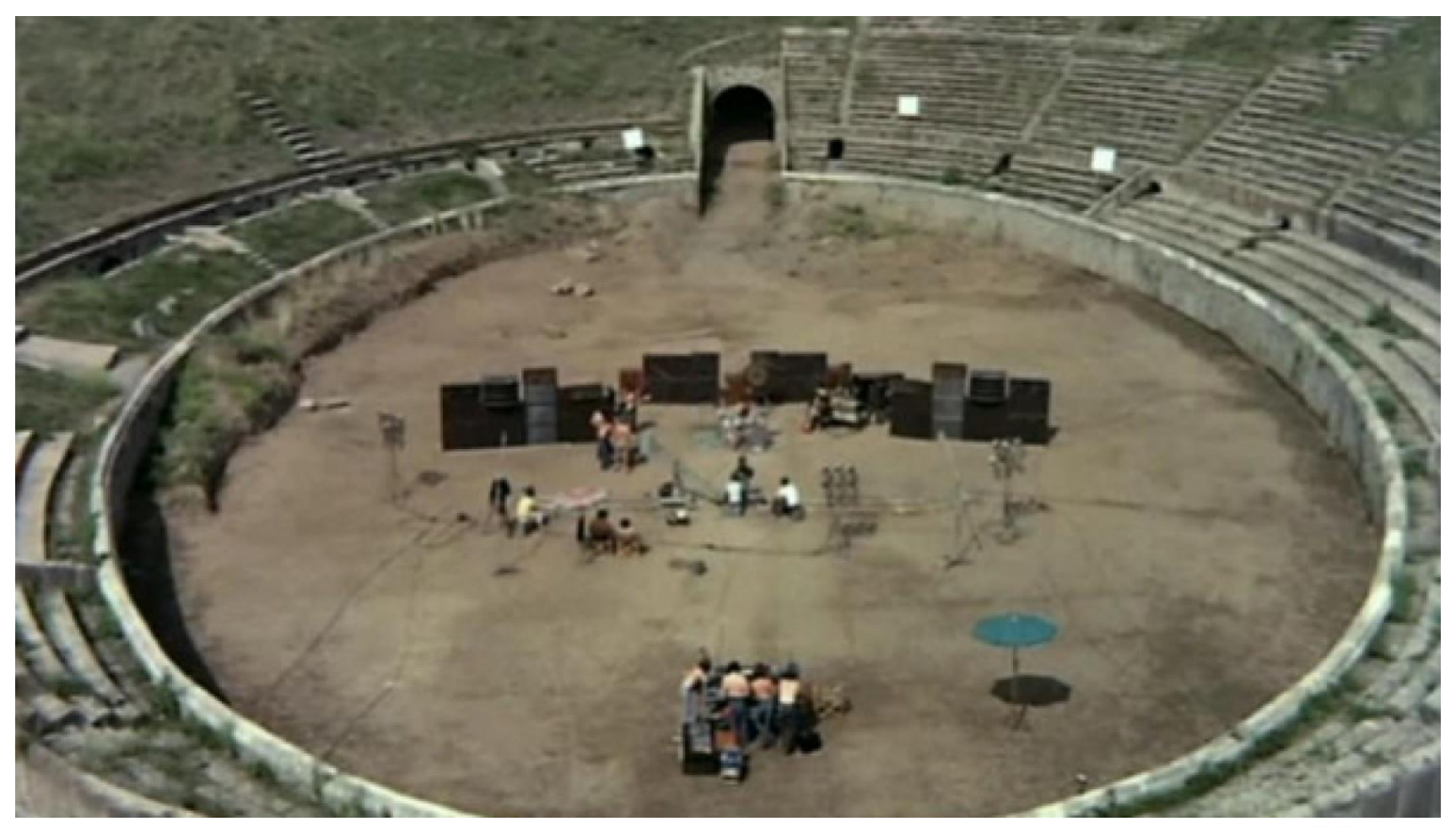

*RACE* 

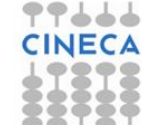

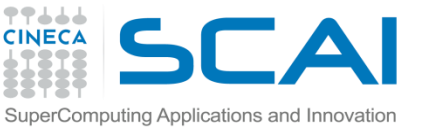

### Hands-on Session: Himeno benchmark

- The Hands-on session is based on a **modified** version of the well-known Himeno benchmark
- Himeno benchmark (from Dr. Ryutaro Himeno) takes the core of Poisson equation solver (Jacobi iterative scheme)
- Performances (MFLOPS/GFLOPS) obtained immediately
- It can be used to quickly evaluate computer performances
- Many programming paradigms (Serial C, Serial Fortran, OpenMP, MPI, MPI+openMP, MPI+CUDA, ….)
- Fortran MPI version used for this session

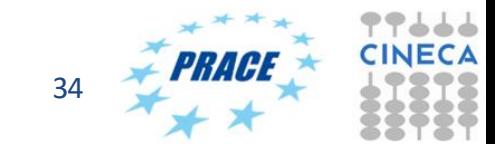

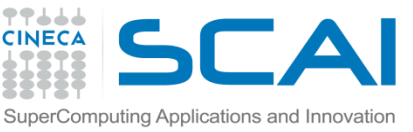

### Hands-on Session: Himeno benchmark

- A simple bug (in performances) is injected in Himeno benchmark main'solver part (jacobi subroutine)
- Overall computational performances are affected by simply doubling the process-0 workload
- We know the (performance) bug in advance....
- ....sadly, this is very often not the case!
- The idea is to use different profiling tools to understand their path-to-solution effectiveness…

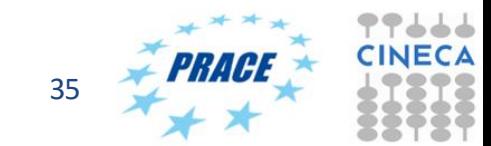

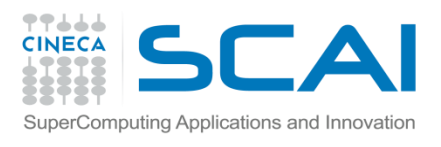

# Hands-on Session: Exercise 1

- Download *profiling.tgz* from hpc-forge CINECA repository
- *Extract the SUMMER2017\_PROFILING directory*
- *Enter in the main directory. Follow the instructions contained in the README file for the BASIC HIMENO IMPLEMENTATION part*

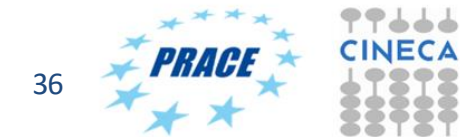

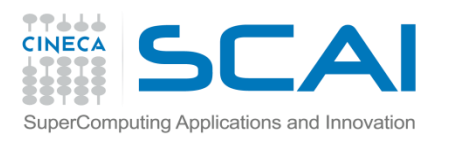

# Lesson learned: Exercise 1

- You should probably have verified the impact of the performance bug running the two executables(balanced and unbalanced versions)
- This investigation should be fine, at least for this simple test.
- More in general, try to span other useful parameters (number of MPI processes, size of the test case…)

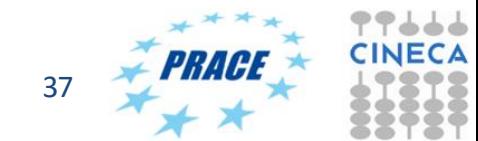

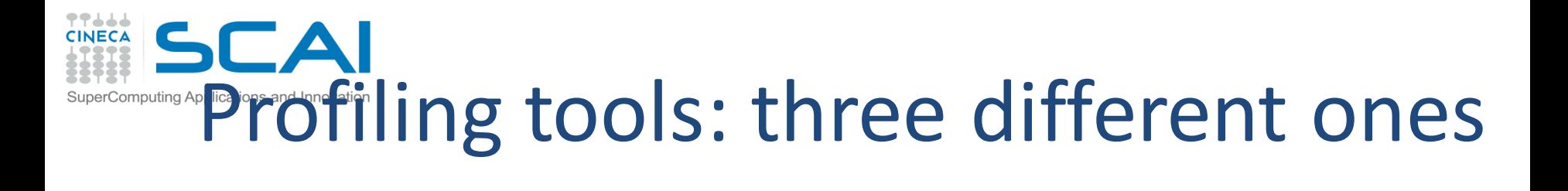

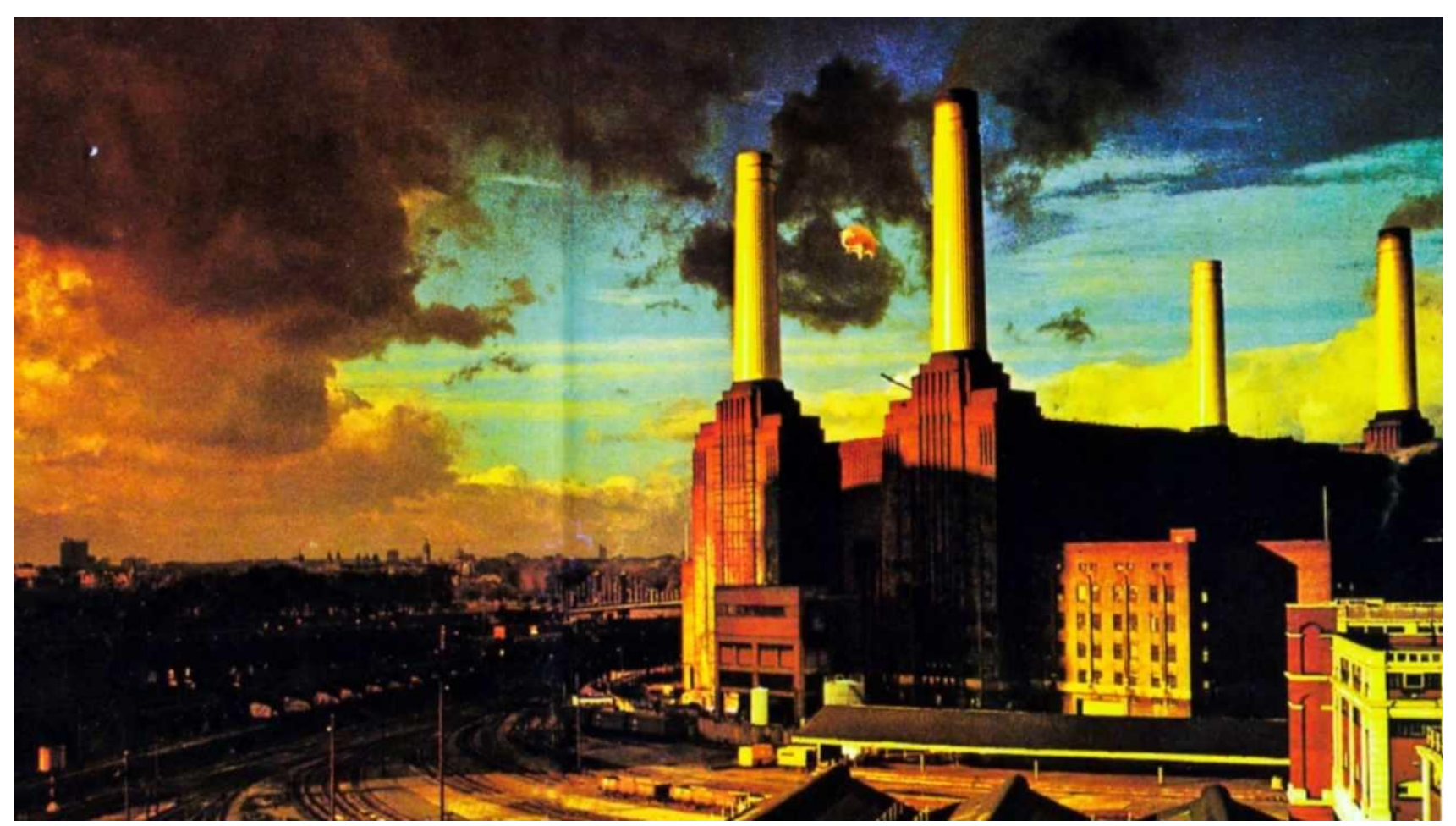

14/07/2017 38

PRACF

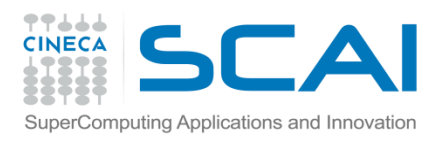

### Hands-on Session: Exercise 2

• *Enter in the SCALASCA sub-directory. Follow the instructions contained in the README file for the SCALASCA HIMENO PROFILING part*

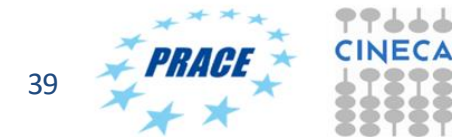

## Lesson learned: Exercise 2

- You should probably have the SCOREP and TRACES folders, both for balanced and unbalanced tests.
- the SCOREP output (this is the summary SCALASCA profiling) should be fine at least for the good (balanced) test case.

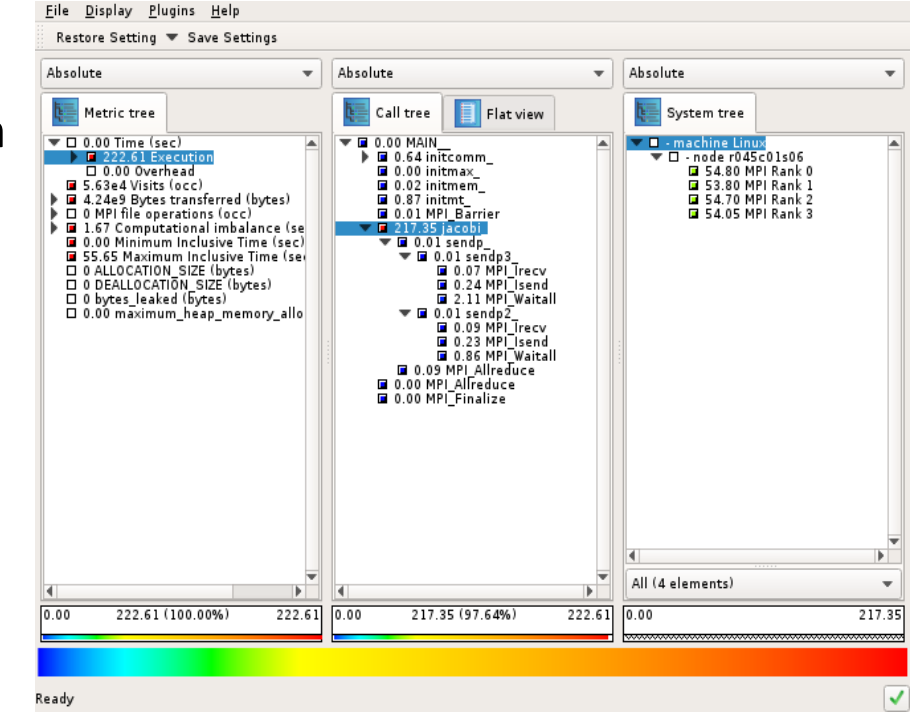

### Lesson learned: Exercise 2

- Instead, for the bad (unbalanced) test case is not so easy to understand the root of the poor performances.
- On deeper TRACES analysis it is apparent how the problem is not only confined to the bug injected into the jacobi subroutine but more on the delay (direct and indirect) of process-0 which causes late sender wait states.

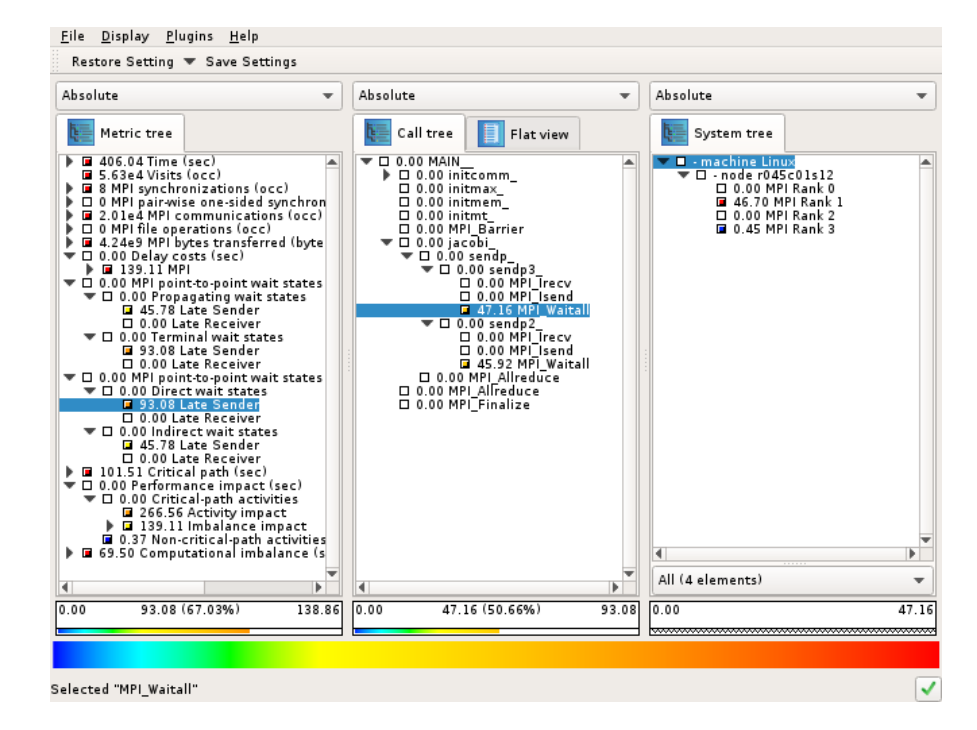

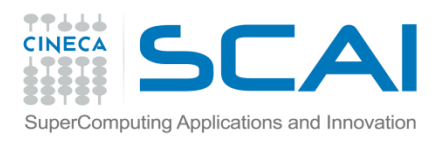

### Hands-on Session: Exercise 3

• *Enter in the ITAC sub-directory. Follow the instructions contained in the README file for the ITAC HIMENO PROFILING part*

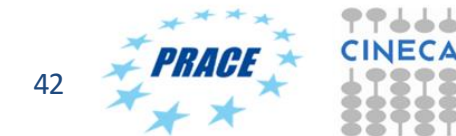

### Lesson learned: Exercise 3

- You should probably have the \*stf\* files, both for balanced and unbalanced tests.
- the ITAC analysis is quite clear and all the relevant informations are easily included in the profiler output windows.

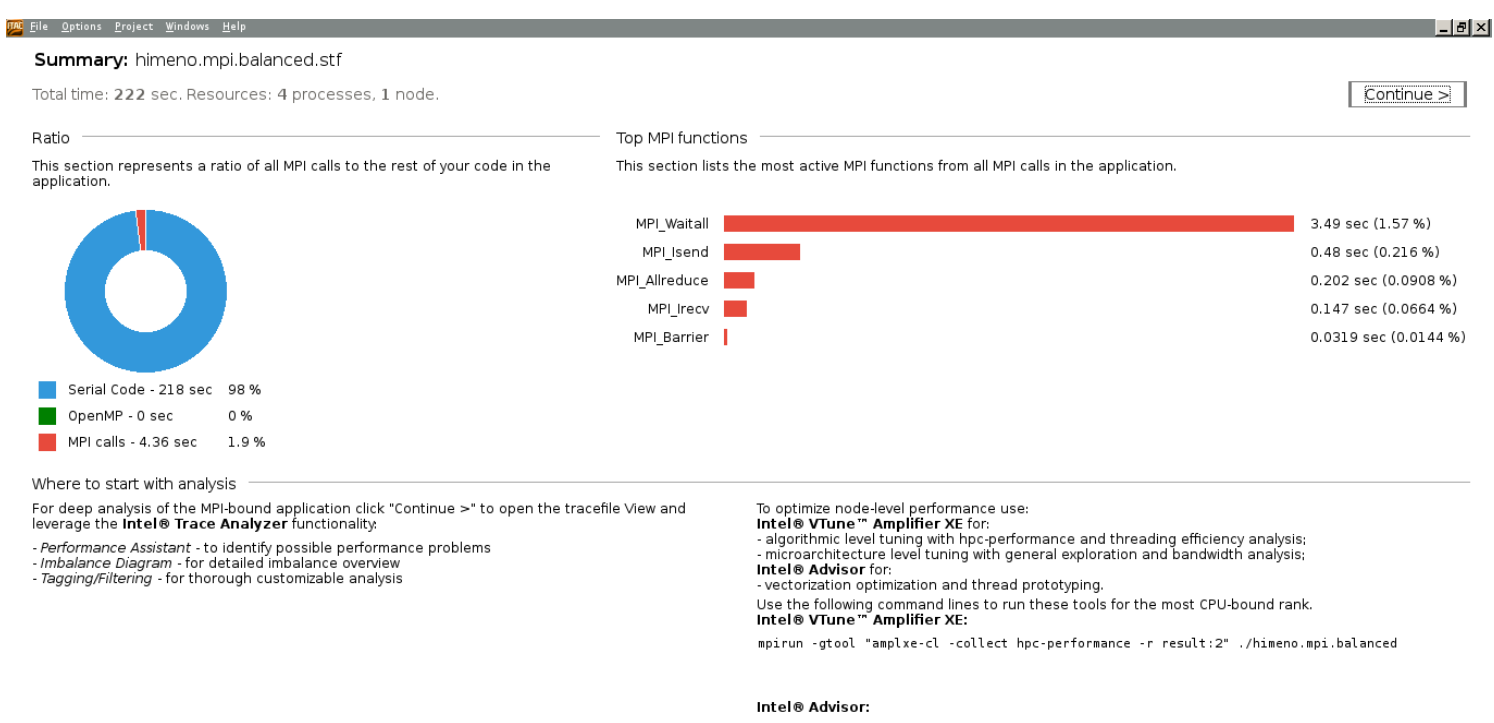

mpirun -gtool "advixe-cl -collect survey:2" ./himeno.mpi.balanced

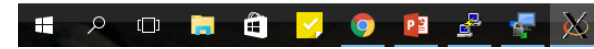

22:27

13/07/201

△□ ≪ △ 早

### Lesson learned: Exercise 3

• For the bad (unbalanced) test case you have to navigate into the different levels of investigation, but this operation is easily understood.

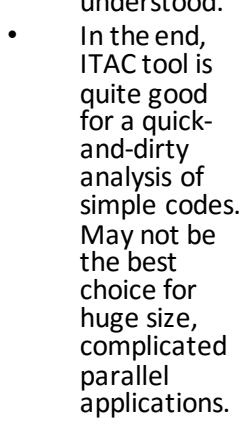

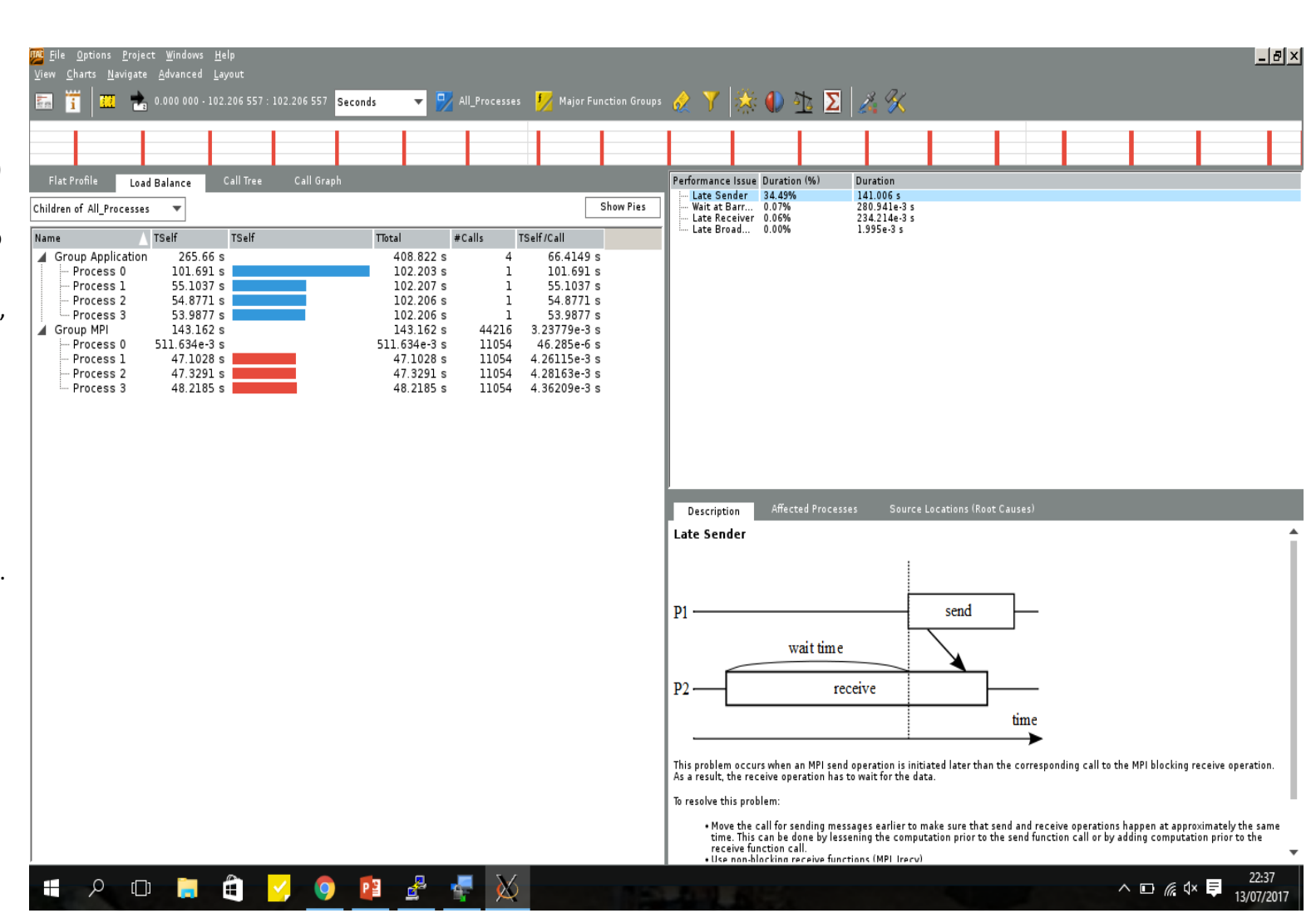

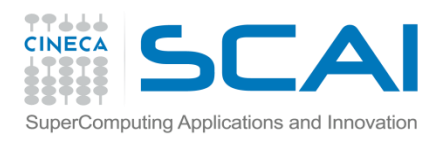

### Hands-on Session: Exercise 4

• *Enter in the VTUNE sub-directory. Follow the instructions contained in the README file for the VTUNE HIMENO PROFILING part*

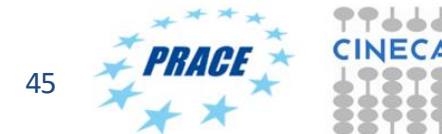

## Lesson learned: Exercise 4

- You should probably have the **Himeno\_hot\_unbalanced**directory (for the unbalanced tests)
- the VTUNE analysisreport related to the so-call (basic or advanced) **HotSpots**
- Bottlenecks finding in an intuitive and clear representation

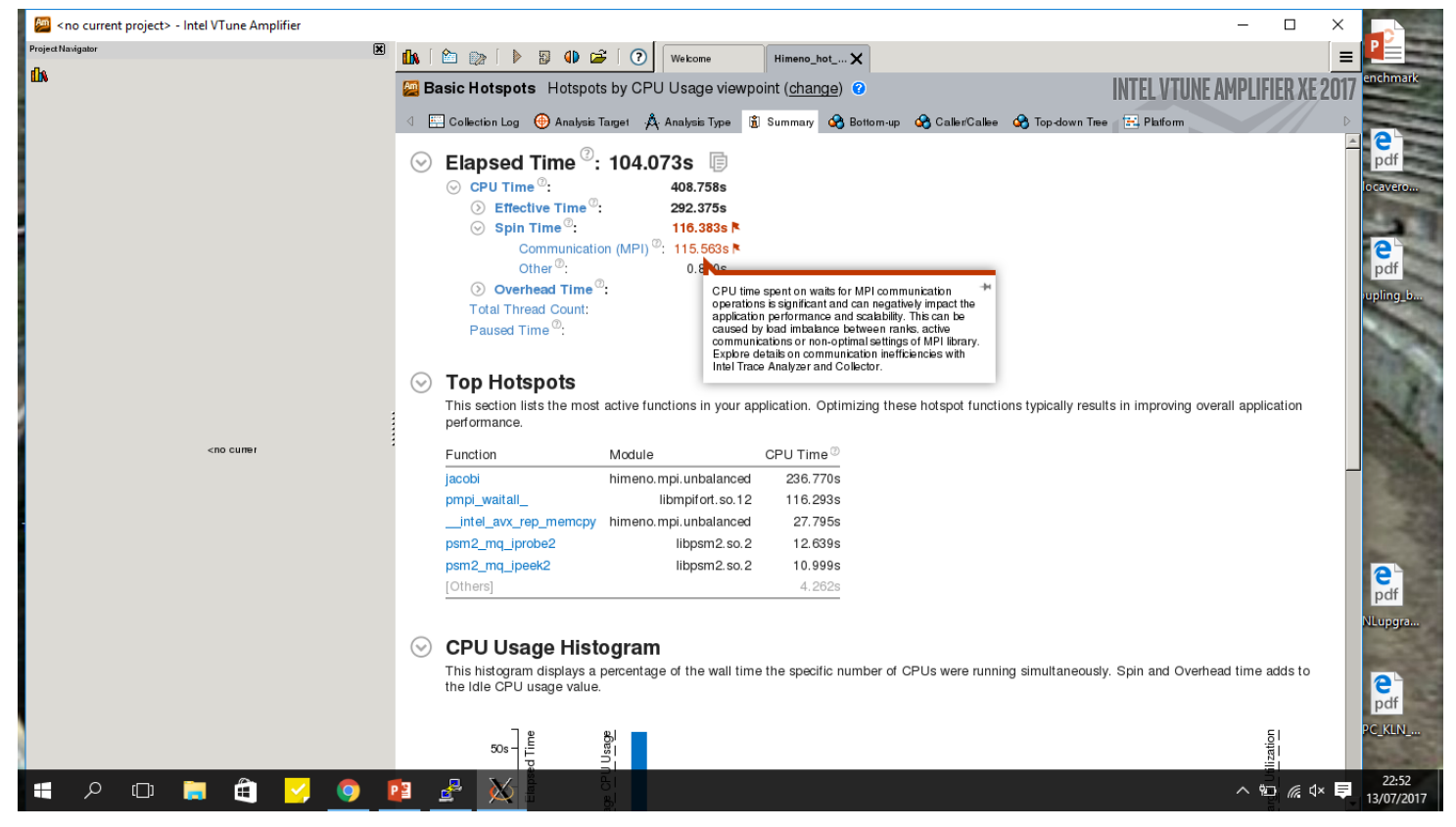

### Lesson learned: Exercise 4

- You should have done the VTUNE analysisreport related to **HotSpots** for the unbalanced test case can be enriched.
- Besides, Top HotSpots, the most time consuming functionsfor the unbalanced test case and the processes
- 

dh.

Q

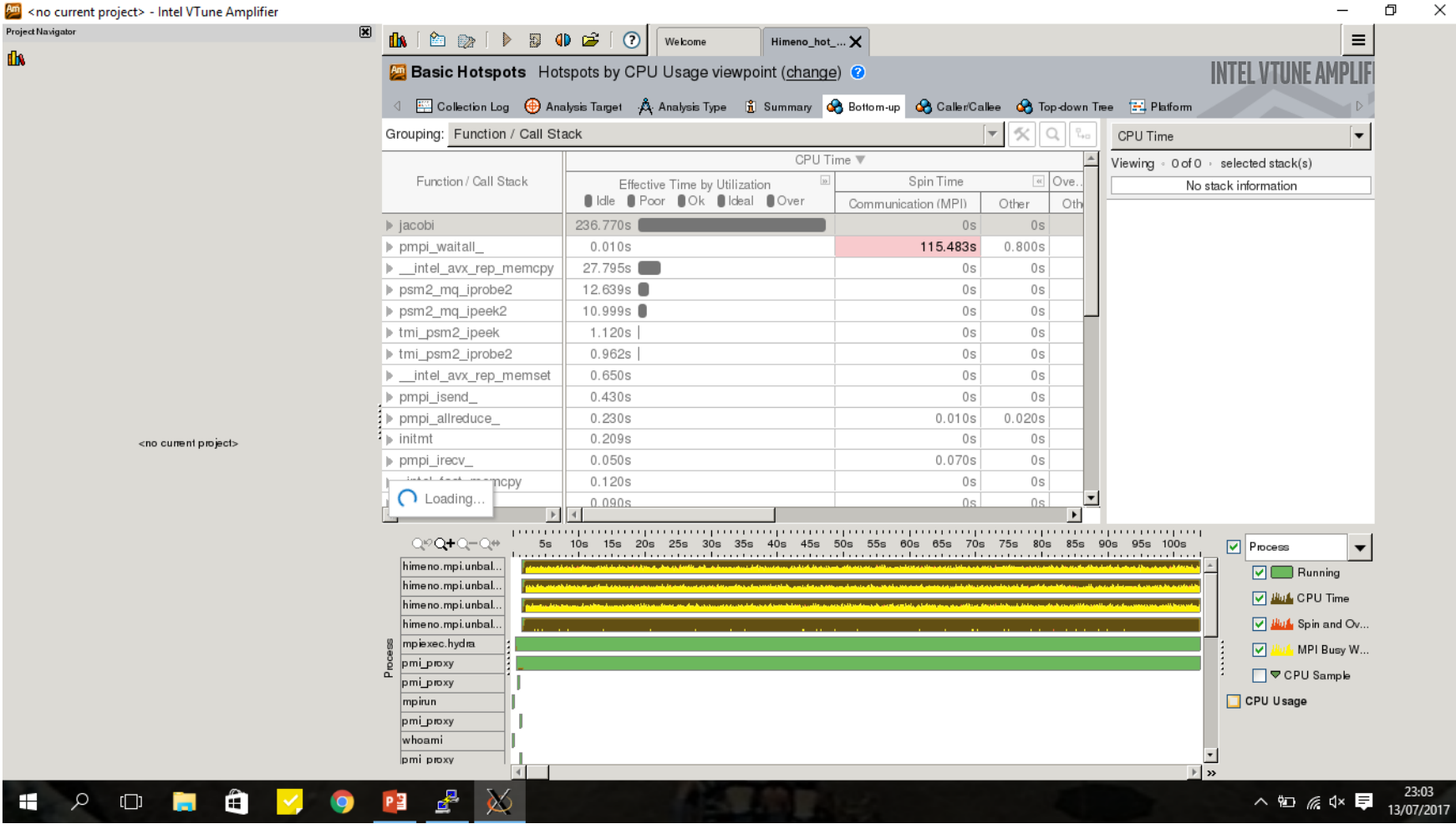

币

 $\times$